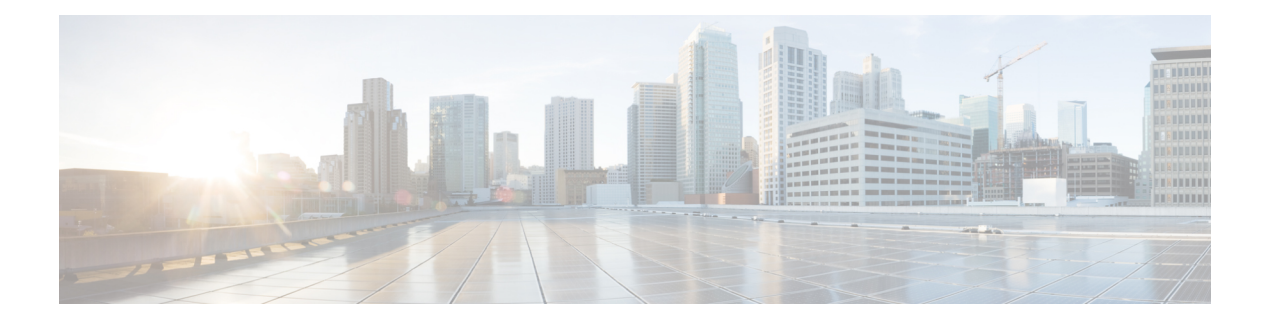

# **Common Policies**

- [AddContactProtocolRateLimit,](#page-2-0) on page 3
- [AddContactProtocolTimeLimit,](#page-3-0) on page 4
- [AlertOnAvailableEnabled,](#page-3-1) on page 4
- [BlockAccessoriesManagerPlugins,](#page-3-2) on page 4
- [BlockVersionBelow,](#page-3-3) on page 4
- [CiscoTelProtocolCrossLaunchBackNotificationEnabled,](#page-4-0) on page 5
- [CiscoTelProtocolCrossLaunchBackSchema,](#page-4-1) on page 5
- [ClickToCallProtocolPermissionEnabled,](#page-4-2) on page 5
- [ClickToCallWithEditProtocolPermissionEnabled,](#page-5-0) on page 6
- [CommonCriteriaEndCallTimeout,](#page-5-1) on page 6
- [CTIWindowBehaviour,](#page-5-2) on page 6
- [DeskPhoneModeWindowBehavior,](#page-5-3) on page 6
- [DetailedLogDurationDesktop,](#page-6-0) on page 7
- [DetailedLogDurationMobile,](#page-6-1) on page 7
- [DiagnosticsToolEnabled,](#page-6-2) on page 7
- [Disable\\_MultiDevice\\_Message](#page-7-0) , on page 8
- [DisableVoicemailSentBox,](#page-7-1) on page 8
- [Disallow\\_File\\_Transfer\\_On\\_Mobile,](#page-7-2) on page 8
- [EnableAccessoriesManager,](#page-7-3) on page 8
- [EnableADLockPrevention,](#page-8-0) on page 9
- [EnableBFCPVideoDesktopShare,](#page-8-1) on page 9
- [EnableCallPickup,](#page-8-2) on page 9
- [EnableCiscoChatProtocol,](#page-9-0) on page 10
- [EnableCiscoIMGroupProtocol,](#page-9-1) on page 10
- [EnableCiscoIMProtocol,](#page-9-2) on page 10
- [EnableCiscoTelConfProtocol,](#page-9-3) on page 10
- [EnableCiscoTelProtocol,](#page-10-0) on page 11
- [EnableClickToCallProtocol,](#page-10-1) on page 11
- [EnableDualConnections,](#page-10-2) on page 11
- [EnableForensicsContactData,](#page-10-3) on page 11
- [EnableGroupCallPickup,](#page-11-0) on page 12
- [EnableHuntGroup,](#page-11-1) on page 12
- [EnableIMProtocol,](#page-11-2) on page 12
- [EnableLocalAddressBookSearch,](#page-11-3) on page 12
- [EnableLotusNotesCLibrarySupport,](#page-12-0) on page 13
- [EnableLotusNotesContactResolution,](#page-12-1) on page 13
- [EnableMediaStatistics,](#page-13-0) on page 14
- [EnableOtherGroupPickup,](#page-13-1) on page 14
- [EnableP2PDesktopShare,](#page-13-2) on page 14
- [EnableProfileProtocol,](#page-14-0) on page 15
- [EnablePromoteMobile,](#page-14-1) on page 15
- [EnableProvisionProtocol,](#page-14-2) on page 15
- [EnableRecordingTone,](#page-15-0) on page 16
- [EnableSaveChatToFile,](#page-15-1) on page 16
- [EnableShareProtocol,](#page-15-2) on page 16
- [EnablesSendLogsViaEmail,](#page-16-0) on page 17
- [EnableSIPProtocol,](#page-16-1) on page 17
- [EnableSIPURIDialling,](#page-16-2) on page 17
- [EnableStatusProtocol,](#page-16-3) on page 17
- [EnableTelephonyProtocolRateLimit,](#page-17-0) on page 18
- [EnableTelProtocol,](#page-17-1) on page 18
- EnableTelProtocolPopupWindow / [CiscoTelProtocolPermissionEnabled,](#page-17-2) on page 18
- [EnableVideo,](#page-18-0) on page 19
- [EnableVoicePush,](#page-18-1) on page 19
- [EnableXMPPProtocol,](#page-18-2) on page 19
- FCM Push Notification Enabled, on page 19
- [ForceC2XDirectoryResolution,](#page-19-0) on page 20
- [ForceDevicePin](#page-19-1), on page 20
- [ForceFontSmoothing,](#page-19-2) on page 20
- [ForceUpgradingOnMobile,](#page-20-0) on page 21
- [Inactive\\_Connection\\_Activation\\_Timer,](#page-20-1) on page 21
- [InitialPhoneSelection,](#page-20-2) on page 21
- [InstantMessageLabels,](#page-21-0) on page 22
- [InvalidCredentialsLogout,](#page-21-1) on page 22
- [LegacyOAuthLogout,](#page-22-0) on page 23
- [LocalRecordingToneVolume,](#page-22-1) on page 23
- [LogWritingDesktop,](#page-22-2) on page 23
- [LogWritingMobile,](#page-23-0) on page 24
- [MaxNumberOfFilesDesktop,](#page-23-1) on page 24
- [MaxNumberOfFilesMobile,](#page-23-2) on page 24
- Meetings Enabled, on page 24
- [MuteAudioByDefault,](#page-24-0) on page 25
- [NearEndRecordingToneVolume,](#page-24-1) on page 25
- Prefer BIB Recorder, on page 25
- [PresenceProtocolRateLimit,](#page-25-0) on page 26
- [PresenceProtocolTimeLimit,](#page-25-1) on page 26
- [PreventDeclineOnHuntCall,](#page-25-2) on page 26
- [PrintIMEnabled,](#page-25-3) on page 26
- [ProfileProtocolRateLimit,](#page-26-0) on page 27
- [ProfileProtocolTimeLimit,](#page-26-1) on page 27
- [ProvisionProtocolRateLimit,](#page-26-2) on page 27
- [ProvisionProtocolTimeLimit,](#page-26-3) on page 27
- [Push\\_Notification\\_Enabled,](#page-26-4) on page 27
- Recent Chats Enabled, on page 28
- [RecordingToneInterval,](#page-27-1) on page 28
- [RememberChatList,](#page-27-2) on page 28
- [RemoteDestinationEditingWithMultipleDevices,](#page-27-3) on page 28
- [RemotePRTServer,](#page-28-0) on page 29
- [SaveLogToLocal,](#page-28-1) on page 29
- [ScreenShareAuditMessages,](#page-28-2) on page 29
- [selfcareURL,](#page-29-0) on page 30
- [SelfMuteTone,](#page-29-1) on page 30
- [ServiceDiscoveryExcludedServices,](#page-29-2) on page 30
- [ServicesDomainSsoEmailPrompt,](#page-30-0) on page 31
- [SharePortRangeSize,](#page-30-1) on page 31
- [SharePortRangeStart,](#page-30-2) on page 31
- [ShareProtocolRateLimit,](#page-31-0) on page 32
- [ShareProtocolTimeLimit,](#page-31-1) on page 32
- [ShowSelfCarePortal,](#page-31-2) on page 32
- [SoftPhoneModeWindowBehavior,](#page-31-3) on page 32
- [TelemetryCustomerID,](#page-32-0) on page 33
- [TelemetryEnabled,](#page-32-1) on page 33
- [TelemetryEnabledOverCellularData,](#page-32-2) on page 33
- [Telephony\\_Enabled,](#page-32-3) on page 33
- [TelephonyProtocolRateLimit,](#page-33-0) on page 34
- [TelephonyProtocolTimeLimit,](#page-33-1) on page 34
- [UserDefinedRemoteDestinations,](#page-33-2) on page 34
- [UserEnabledDetailedLogging,](#page-34-0) on page 35
- [Voicemail\\_Enabled,](#page-34-1) on page 35
- [VoiceServicesDomain,](#page-34-2) on page 35
- [WhitelistBot,](#page-35-0) on page 36

#### <span id="page-2-0"></span>**AddContactProtocolRateLimit**

Applies to Cisco Jabber for Android on Synergy devices.

Specifies the number of times that users can cross-launch after adding a contact with a URL to their contact lists. The Add Contact scheme can be used to add contacts into the contact list of a user with a URL (such as contact=username@cisco.com). For example, if the AddContactProtocolRateLimit is 3, and the AddContactProtocolTimeLimit is 15 seconds, then a user can cross-launch the Add Contact scheme on Cisco Jabber three times every 15 seconds.

You can set the value between 1 to 100. The default value is 3.

Example: <AddContactProtocolRateLimit>10</AddContactProtocolRateLimit>

#### <span id="page-3-0"></span>**AddContactProtocolTimeLimit**

Applies to Cisco Jabber for Android on Synergy devices.

Specifies the time within which users can cross-launch after adding a contact with a URL to their contact lists. You can set the value between 1 to 300 seconds. The default value is 15 seconds.

Examples: <AddContactProtocolTimeLimit>10</AddContactProtocolTimeLimit>

### <span id="page-3-1"></span>**AlertOnAvailableEnabled**

Applies to Cisco Jabber for desktop clients.

Enables users to add contacts to their availability watch list.

- true (default)—Users can add contacts to their availability watch list.
- false—Users cannot add contacts to their availability watch list.

Example: <AlertOnAvailableEnabled>false</AlertOnAvailableEnabled>

## <span id="page-3-2"></span>**BlockAccessoriesManagerPlugins**

Applies to Cisco Jabber for desktop clients.

Disables specific Accessories Manager plugins from third party vendors such as Jabra or Logitech. You should set the name of the plugin DLL file as the value. Use a comma to separate multiple values.

Example on Microsoft Windows:

```
<BlockAccessoriesManagerPlugins> JabraJabberPlugin.dll,lucpcisco.dll
</BlockAccessoriesManagerPlugins>
```
# <span id="page-3-3"></span>**BlockVersionBelow**

Applies to all clients

Administrators can specify the earliest release, later than 12.9(0), of the client with which users can sign in. After setting this parameter, Jabber clients from Release 12.9 onward force users on releases earlier than the specified release to sign out. The client then displays an instruction to upgrade the client.

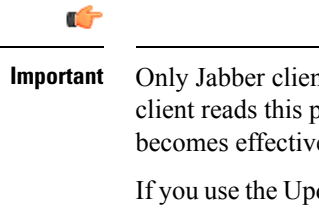

Only Jabber clients from Release 12.9 forward recognize this parameter. For example, if a Release 12.8(1) client reads this parameter in the jabber-config.xml, the client ignores it. So, this parameter only becomes effective after your users have installed at least Release 12.9 clients.

If you use the UpdateUrl parameter to have your Unified Communications Manager TFTPserver auto-update Jabber, Jabber ignores BlockVersionBelow.

Example:

```
<BlockVersionBelow>12.9.1</BlockVersionBelow>
```
You can also use ForceUpgradingOnMobile to force Android users to upgrade to the latest version. BlockVersionBelow is more effective in BYOD deployments where users can disable autoupgrading on their device.

#### <span id="page-4-0"></span>**CiscoTelProtocolCrossLaunchBackNotificationEnabled**

Applies to Cisco Jabber for mobile clients.

Specifies if a dialog box is shown asking users whether they want to return to another application when a call ends or to stay in Jabber.

- true (default)—Dialog box is shown.
- false—Dialog box is not shown.

#### Example:

<CiscoTelProtocolCrossLaunchBackNotificationEnabled>false</CiscoTelProtocolCrossLaunchBackNotificationEnabled>

#### <span id="page-4-1"></span>**CiscoTelProtocolCrossLaunchBackSchema**

Applies to Cisco Jabber for mobile clients.

Users can specify parameters in a URL that are used to launch back to the original app. CrossLaunchBackSchema is a white list of allowed app schemas that can be cross launched back. You can specify additional parameters with each schema to allow cross launching the app with additional parameters. You can set specific parameters for the launched back schema. For example, for http, you can set the web site "www.cisco.com". After specifying a schema and any additional parameters, use the semicolon to specify any additional schema you want to add.

- none (default)—No list.
- *schema\_names*—Semicolon-delimited list of permitted application types.

Example: <CiscoTelProtocolCrossLaunchBackSchema>AppSchema1://parameter1; AppSchema2</CiscoTelProtocolCrossLaunchBackSchema>

# <span id="page-4-2"></span>**ClickToCallProtocolPermissionEnabled**

Applies to Cisco Jabber for Windows.

Specifies if the dialog box is enabled or disabled, which provides information for users to confirm if they want to call using Cisco Jabber, after they click clicktocall: uri link.

- true(default)—Dialog box is enabled, and users are asked to confirm if they want to use Cisco Jabber to call.
- false—Dialog box is disabled, and the call is made without requesting confirmation first.

Example: <ClickToCallProtocolPermissionEnabled>false</ClickToCallProtocolPermissionEnabled>

#### <span id="page-5-0"></span>**ClickToCallWithEditProtocolPermissionEnabled**

Applies to Cisco Jabber for Windows.

Specifies if the dialog box is enabled or disabled, which provides information for users to confirm if they want to use Cisco Jabber to **Call with edit** option, after they click clicktocall: uri link.

- true(default)—Dialog box is enabled, and users are asked to confirm that they want to use Cisco Jabber to place the call with edit option.
- false—Dialog box is disabled, and the call is made without requesting confirmation first.

#### Example:

<ClickToCallWithEditProtocolPermissionEnabled>false</ClickToCallWithEditProtocolPermissionEnabled>

# <span id="page-5-1"></span>**CommonCriteriaEndCallTimeout**

Applies to Cisco Jabber for Windows, Cisco Jabber for iPhone and iPad, and Cisco Jabber for Android.

You must already be running Jabber in Common Criteria mode, by deploying the CC\_MODE installation argument or EMM parameter. When you deploy CC\_MODE, the CommonCriteriaEndCallTimeout parameter is enabled automatically. It ensures that, during an active call, if the user doesn't receive any media data from the other caller for a specific period, then the call is ended automatically. You can change the default value of 300 seconds.

Example: <CommonCriteriaEndCallTimeout>*60*</CommonCriteriaEndCallTimeout>

# <span id="page-5-2"></span>**CTIWindowBehaviour**

Applies to Cisco Jabber for Mac.

Specifies the behavior of the conversation window when the user has answered a call in desk phone control mode (CTI mode).

- OnCall (default)—Conversation window is always displayed when a call is answered.
- Never—Conversation window is never displayed when a call is answered.

If you configured this parameter for earlier versions of Cisco Jabber for Windows, it can still be used for this release. However, we recommend using the DeskPhoneModeWindowBehavior parameter instead.

Example: <CTIWindowBehaviour>Never</CTIWindowBehaviour>

## <span id="page-5-3"></span>**DeskPhoneModeWindowBehavior**

Applies to Cisco Jabber for Windows.

Specifies the behavior of the conversation window when the user has answered a call in deskphone control mode (CTI mode).

- OnVideo—Conversation window is only displayed for video calls.
- OnCall (default)—Conversation window is always displayed when a call is answered.
- Never—Conversation window is never displayed when a call is answered.

Example: <DeskPhoneModeWindowBehavior>Never</DeskPhoneModeWindowBehavior>

## <span id="page-6-0"></span>**DetailedLogDurationDesktop**

Applies to Cisco Jabber for desktop clients.

If you configure the LogWritingDesktop parameter with the value UserCanEnable, then this parameter defines the number of hours that the desktop client writes logs to the disc. After the defined period expires, all logs are cleared from the disc.

If you do not specify a value for this parameter (default), then the client writes logs to the disc indefinitely, or until the user disables detailed logging.

Example: <DetailedLogDurationDesktop>10</DetailedLogDurationDesktop>

## <span id="page-6-1"></span>**DetailedLogDurationMobile**

Applies to Cisco Jabber for mobile clients.

If you configure the LogWritingMobile parameter with the value UserCanEnable, then this parameter defines the number of hours that the mobile client writes logs to the disc. After the defined period expires, all logs are cleared from the disc.

If you do not specify a value for this parameter (default), then the client writes logs to the disc indefinitely, or until the user disables detailed logging.

Example: <DetailedLogDurationMobile>10<DetailedLogDurationMobile>

# <span id="page-6-2"></span>**DiagnosticsToolEnabled**

Applies to Jabber for Windows

In Jabber for Windows releases before 12.8(2), you can only disable the Jabber Diagnostic Tool by installing the client with the DIAGNOSTICSTOOLENABLED installation argument set to false.

Release 12.8(2) adds the DiagnosticsToolEnabled parameter to enable you to disable the tool in jabber-config.xml.

- true (default)—Users can display the Jabber Diagnostics Tool by entering Ctrl+Shift+D.
- false—The Jabber Diagnostics Tool isn't available to users.

Example: <DiagnosticsToolEnabled>false</DiagnosticsToolEnabled>

# <span id="page-7-0"></span>**Disable\_MultiDevice\_Message**

Applies to all Cisco Jabber clients in cloud and on-premises deployments.

Disables the multiple device messaging feature.

- true—Disables the multiple device messaging feature.
- false (default)—The multiple device messaging feature is enabled. Users can see all sent and received messages on all devices that they are signed into.

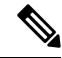

Multiple device messaging does not support file transfer or screen captures. Files are available only on the active devices that sent or received the files. **Note**

Example:

<Disable\_MultiDevice\_Message>true</Disable\_MultiDevice\_Message>

# <span id="page-7-1"></span>**DisableVoicemailSentBox**

Applies to all clients

Release 12.8 added the option for users to see their sent voicemails in Visual Voicemail. The client makes periodic requests to your server to refresh the **Sent** box. To eliminate this extra traffic, you can use DisableVoicemailSentBox to disable the **Sent** box.

- true—Disable the **Sent** box.
- false (default)—Don't disable the **Sent** box.

Example: <DisableVoicemailSentBox>true</DisableVoicemailSentBox>

# <span id="page-7-2"></span>**Disallow\_File\_Transfer\_On\_Mobile**

Applies to Cisco Jabber for mobile clients.

Specifies whether the user can send or receive files on mobile.

- true—Users cannot send or receive files on mobile.
- false (default)—Users can send or receive files on mobile.

Example: <Disallow File Transfer On Mobile>true</Disallow File Transfer On Mobile>

# <span id="page-7-3"></span>**EnableAccessoriesManager**

Applies to Cisco Jabber for desktop clients.

Enables the accessories API in the client. This API lets accessory vendors create plug-ins to enable call management functionality for devices such as headsets.

- true (default)—Enable the accessories API.
- false—Disable the accessories API.

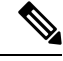

**Note** When set to false, call control buttons on some headsets don't work.

Example: <EnableAccessoriesManager>false</EnableAccessoriesManager>

#### <span id="page-8-0"></span>**EnableADLockPrevention**

#### Applies to all clients

Administrators can configure your Active Directory server for a maximum number of failed sign-in attempts. This setting can lead to incorrect account lockouts in some Jabber deployments. For example, in a deployment without SSO authentication, all Jabber services can send the same incorrect credentials to the AD server, rapidly incrementing the failure counter.

If you encounter this issue, you can use EnableADLockPrevention to prevent services from sending the same incorrect credentials to the AD server. The allowed values are:

- true—Jabber stops all services which have the same credentials after one service receives an invalid credentials error.
- false (default)—Jabber ignores invalid credential errors and continues sign-in attempts.

Example: <EnableADLockPrevention>true</EnableADLockPrevention>

# <span id="page-8-1"></span>**EnableBFCPVideoDesktopShare**

Applies to all Cisco Jabber clients.

Enables BFCP video desktop sharing capabilities. For more information, see *Screen Share* chapter form the *Planning Guide for Cisco Jabber*.

- true (default)—Enables BFCP video desktop sharing on the client.
- false—Disables BFCP video desktop sharing.

Example: <EnableBFCPVideoDesktopShare>false</EnableBFCPVideoDesktopShare>

## <span id="page-8-2"></span>**EnableCallPickup**

Applies to Cisco Jabber for desktop clients.

Specifies if a user can pickup a call in their call pickup group.

• true—Enables call pickup.

• false (default)—Disables call pickup.

Example: <EnableCallPickup>true</EnableCallPickup>

### <span id="page-9-0"></span>**EnableCiscoChatProtocol**

Applies to Cisco Jabber for mobile clients.

Specifies if the client registers as the protocol handler for the ciscochat: protocol.

- true (default)—The client registers as the protocol handler for the ciscochat: protocol.
- false—The client does not register as the protocol handler for the ciscochat: protocol.

Example: <EnableCiscoChatProtocol>false</EnableCiscoChatProtocol>

# <span id="page-9-1"></span>**EnableCiscoIMGroupProtocol**

Applies to Cisco Jabber for Windows.

Specifies if the client registers as the protocol handler for the ciscoimgroup: URI.

- true (default)—The client registers as the protocol handler for the ciscoimgroup: URI.
- false—The client does not register as the protocol handler for the ciscoimgroup: URI.

Example: <EnableCiscoIMGroupProtocol>false</EnableCiscoIMGroupProtocol>

# <span id="page-9-2"></span>**EnableCiscoIMProtocol**

Applies to Cisco Jabber for Android, iPhone and iPad, and Windows.

Specifies if the client registers as the protocol handler for the ciscoim: URI.

- true (default)—The client registers as the protocol handler for the ciscoim: URI.
- false—The client does not register as the protocol handler for the ciscoim: URI.

Example: <EnableCiscoIMProtocol>false</EnableCiscoIMProtocol>

# <span id="page-9-3"></span>**EnableCiscoTelConfProtocol**

Applies to Cisco Jabber for Windows.

Specifies if the client registers as the protocol handler for the ciscotelconf: URI.

- true (default)—The client registers as the protocol handler for the ciscotelconf: URI.
- false—The client does not register as the protocol handler for the ciscotelconf: URI.

Example: <EnableCiscoTelConfProtocol>false</EnableCiscoTelConfProtocol>

#### <span id="page-10-0"></span>**EnableCiscoTelProtocol**

Applies to Cisco Jabber for Android, iPhone and iPad, and Windows.

Specifies if the client registers as the protocol handler for the ciscotel: URI.

- true (default)—The client registers as the protocol handler for the ciscotel: URI.
- false—The client does not register as the protocol handler for the ciscotel: URI.

Example: <EnableCiscoTelProtocol>false</EnableCiscoTelProtocol>

# <span id="page-10-1"></span>**EnableClickToCallProtocol**

Applies to Cisco Jabber for Android, iPhone and iPad, and Windows.

Specifies if the client registers as the protocol handler for the clicktocall: URI.

- true (default)—The client registers as the protocol handler for the clicktocall: URI.
- false—The client does not register as the protocol handler for the clicktocall: URI.

Example: <EnableClickToCallProtocol>false</EnableClickToCallProtocol>

# <span id="page-10-2"></span>**EnableDualConnections**

Applies to all clients.

Enables the client to establish an active connection to the primary node and an inactive connection to the backup node.

- true —Enables dual connections.
- false (default)—Dual connections are disabled.

Example: <EnableDualConnections>True</EnableDualConnections>

# <span id="page-10-3"></span>**EnableForensicsContactData**

Applies to Cisco Jabber desktop clients.

Specifies whether users' Contacts folder is collected by the Problem Reporting Tool (PRT) when reporting a problem that is related to their contacts.

- true (default)—Contacts folder is collected by the PRT tool.
- false—Contacts folder is not collected by the PRT tool.

Example: <EnableForensicsContactData>false</EnableForensicsContactData>

# <span id="page-11-0"></span>**EnableGroupCallPickup**

Applies to Cisco Jabber for desktop clients.

Applies to Cisco Jabber for Windows.

Specifies if a user can pickup incoming calls in another call pickup group, by entering the call pickup group number.

- true—Enables group call pickup.
- false (default)—Disables group call pickup.

Example: <EnableGroupCallPickup>true</EnableGroupCallPickup>

# <span id="page-11-1"></span>**EnableHuntGroup**

Applies to all Cisco Jabber clients.

Specifies if a user can log into a hunt group.

- true—Users can log into their hunt group.
- false (default)—Users cannot log into their hunt group.

Example: <EnableHuntGroup>true</EnableHuntGroup>

# <span id="page-11-2"></span>**EnableIMProtocol**

Applies to all Cisco Jabber clients.

Specifies if the client registers as the protocol handler for the im: URI.

- true (default)—The client registers as the protocol handler for the im: URI.
- false—The client does not register as the protocol handler for the im: URI.

Example: <EnableIMProtocol>false</EnableIMProtocol>

## <span id="page-11-3"></span>**EnableLocalAddressBookSearch**

Applies to Cisco Jabber for Windows and mobile clients.

Specifies if users can search for local contacts. For Jabber Windows client, users can also add these local contacts to their contact lists.

- true (default)—Users can search for contacts.
- false—Users cannot search for contacts.

For mobile clients (phone only mode), all local contacts will be imported into Jabber contact lists when Jabber starts. You have an option to disable this setting for your users.

Example: <EnableLocalAddressBookSearch>false</EnableLocalAddressBookSearch>

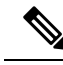

**Note**

These parameters interact for calendar integration and contact resolution:

- CalendarIntegrationType
- EnableLocalAddressBookSearch
- EnableLotusNotesContactResolution

See the *Feature Configuration for Cisco Jabber* guide for details.

#### <span id="page-12-0"></span>**EnableLotusNotesCLibrarySupport**

Applies to Cisco Jabber for Windows.

Specifies if IBM Lotus Notes is using the C Library.

- true (default)—Notes C Library
- false—Notes C++ Library

Example: <EnableLotusNotesCLibrarySupport>true</EnableLotusNotesCLibrarySupport>

# <span id="page-12-1"></span>**EnableLotusNotesContactResolution**

Applies to Cisco Jabber for Windows.

Lets users search for and add local IBM Notes contacts to their contact lists.

• true—Users can search for and add local contacts from IBM Notes to their contact lists.

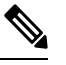

**Note** The EnableLocalAddressBookSearch parameter must also be set to true.

• false (default)—Users cannot search for or add local contacts from IBM Notes to their contact lists.

Example: <EnableLotusNotesContactResolution>true</EnableLotusNotesContactResolution>

**Note**

These parameters interact for calendar integration and contact resolution:

- CalendarIntegrationType
- EnableLocalAddressBookSearch
- EnableLotusNotesContactResolution

See the *Feature Configuration for Cisco Jabber* guide for details.

# <span id="page-13-0"></span>**EnableMediaStatistics**

Applies to all the Cisco Jabber clients.

Allows viewing of real-time audio and video statistics when on a call.

- true (default)—Real-time audio and video statistics can be viewed when on a call.
- false—No real-time audio and video are available when on a call.

Example: <EnableMediaStatistics>FALSE</EnableMediaStatistics>

# <span id="page-13-1"></span>**EnableOtherGroupPickup**

Applies to Cisco Jabber for desktop clients.

Applies to Cisco Jabber for Windows.

Specifies if a user can pickup an incoming call in a group that is associated with their own call pickup group.

- true—Enables other group call pickup.
- false (default)—Disables other group call pickup.

Example: <EnableOtherGroupPickup>true</EnableOtherGroupPickup>

# <span id="page-13-2"></span>**EnableP2PDesktopShare**

Applies to Cisco Jabber for Windows.

Allows users to share their screen if they are not on a call.

- true (default)—Allows users to share their screens.
- false—Users cannot do a person to person screen sharing.

Example: <EnableP2PDesktopShare>false</EnableP2PDesktopShare>

#### <span id="page-14-0"></span>**EnableProfileProtocol**

Applies to Cisco Jabber for mobile clients.

Specifies if the client registers as the protocol handler for the profile: protocol. The profile: protocol shows a contact's Profile screen from other applications.

- true (default)—The client registers as the protocol handler for the profile: protocol.
- false—The client does not register as the protocol handler for the profile: protocol.

Example: <EnableProfileProtocol>false</EnableProfileProtocol>

### <span id="page-14-1"></span>**EnablePromoteMobile**

Applies to Cisco Jabber for Windows.

Specifies if the user notification to promote the Cisco Jabber mobile clients is shown in the Cisco Jabber client.

- true —The notification to download the mobile clients is shown in the client.
- false (default)—The notification is not shown.

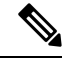

If Cisco Jabber is deployed in Full UC mode, the user will receive this notification only once after it's been enabled. If Cisco Jabber is deployed in a Phone-only mode, the notification will be displayed only if a mobile device has been configured for the user. **Note**

You can change the default text of the user notification by configuring the key PromotionWelcomeText, the accepted input value is text.

You can also change the download link by configuring the AndroidDownloadURL parameter for Android and the IOSDownloadURL parameter for iOS. By default these parameters are configured to direct the users to the Cisco Jabber download page on the Google Play Store or the Apple App Store.

Example: <EnablePromoteMobile>false</EnablePromoteMobile>

<PromotionWelcomeText> Download the Cisco Jabber for Android app. </PromotionWelcomeText>

<AndroidDownloadURL> www.example.com/download </AndroidDownloadURL>

<IOSDownloadURL> www.example.com/download </IOSDownloadURL>

# <span id="page-14-2"></span>**EnableProvisionProtocol**

Applies to Cisco Jabber for Android, iPhone and iPad, and Mac.

Specifies if the client registers as the protocol handler for URL provisioning.

• true (default)—The client registers as the protocol handler for URL provisioning.

• false—The client does not register as the protocol handler for URL provisioning.

Example: <EnableProvisionProtocol>false</EnableProvisionProtocol>

### <span id="page-15-0"></span>**EnableRecordingTone**

Applies to all clients

Enables recording tones for the user. This parameter works with these other parameters: LocalRecordingToneVolume, NearEndRecordingToneVolume, and RecordingToneInterval.

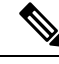

**Note**

Enable the Unified CM service parameter to play recording notification tones before adding the Jabber recording tone parameters. See the monitoring and recording chapter of the *Features and Services Guide for Cisco Unified Communications Manager* for details.

- true (default)—Enable recording tones.
- false—Disable recording tones.

Example: <EnableRecordingTone>true</EnableRecordingTone>

### <span id="page-15-1"></span>**EnableSaveChatToFile**

Applies to Cisco Jabber for desktop clients.

Users must enable local archiving in the Webex (using the Org Admin > Local Archive Policy) or Cisco Unified Communications Manager for IM and Presence (using Messages > Settings > Allow clients to log instant message history) servers.

Allows users to right click on their chats and save them to the file system as HTML.

- true (default)—Users can save their chats to file.
- false—Users cannot save their chats to file.

Example: <EnableSaveChatToFile>false</EnableSaveChatToFile>

#### <span id="page-15-2"></span>**EnableShareProtocol**

Applies to Cisco Jabber for mobile.

Specifies if the client registers as the protocol handler for the share: URI. The share: URI shares files or messages from other applications with a contact through Cisco Jabber.

- true (default)—The client registers as the protocol handler for the share: URI.
- false—The client does not register as the protocol handler for the share: URI.

Example: <EnableShareProtocol>false</EnableShareProtocol>

# <span id="page-16-0"></span>**EnablesSendLogsViaEmail**

Applies to mobile clients.

Enables the **Send via email** button in the **Problem reporting** window.

- true (default) —User can send logs via email.
- false Button is not available.

Example: <EnablesSendLogsViaEmail>True</EnablesSendLogsViaEmail>

#### <span id="page-16-1"></span>**EnableSIPProtocol**

Applies to all Cisco Jabber clients.

Specifies if the client registers as the protocol handler for the sip: URI.

- true (default)—The client registers as the protocol handler for the sip: URI.
- false—The client does not register as the protocol handler for the sip: URI.

Example: <EnableSIPProtocol>false</EnableSIPProtocol>

# <span id="page-16-2"></span>**EnableSIPURIDialling**

Applies to all Cisco Jabber clients.

Enables URI dialing with Cisco Jabber and allows users to make calls with URIs.

• true (default)—Users can make calls with URIs.

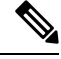

Default value changed to "true" in Release 12.6 to support meeting controls for Webex Collaboration Meeting Rooms. **Note**

• false—Users cannot make calls with URIs.

Example: <EnableSIPURIDialling>true</EnableSIPURIDialling>

## <span id="page-16-3"></span>**EnableStatusProtocol**

Applies to Cisco Jabber for mobile clients.

Specifies if the client registers as the protocol handler for status: protocol. The status: protocol shows the Presence or Edit Presence screens from other applications.

• true (default)—The client registers as the protocol handler for the status: protocol.

• false—The client does not register as the protocol handler for the status: protocol.

Example: <EnableStatusProtocol>false</EnableStatusProtocol>

### <span id="page-17-0"></span>**EnableTelephonyProtocolRateLimit**

Applies to Cisco Jabber for Mac.

Specifies if there is a limit on the number of times the telephony protocol handler is used in the client.

- true (default)—Rate limiting is enabled for executing the telephony protocol handlers.
- false—Rate limiting is disabled for executing the telephony protocol handlers.

Example: <EnableTelephonyProtocolRateLimit>false</EnableTelephonyProtocolRateLimit>

# <span id="page-17-1"></span>**EnableTelProtocol**

Applies to all Cisco Jabber clients.

Specifies if the client registers as the protocol handler for the tel: URI.

- true (default)—The client registers as the protocol handler for the tel: URI.
- false—The client does not register as the protocol handler for the tel: URI.

Example: <EnableTelProtocol>false</EnableTelProtocol>

# <span id="page-17-2"></span>**EnableTelProtocolPopupWindow / CiscoTelProtocolPermissionEnabled**

Applies to Cisco Jabber for Windows.

Specifies whether the dialog box is enabled or disabled, which provides information for users to confirm if they want to make a call using Cisco Jabber, after they click ciscotel:uri enabled number.

- true (default)—Dialog box is enabled, and users are asked to confirm that they want to place the call.
- false—Dialog box is disabled, and the call is made without requesting confirmation first. This may cause accidental or unwanted calls.

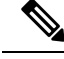

The CiscoTelProtocolPermissionEnabled parameter replacesthe EnableTelProtocolPopupWindow parameter. Both parameters are supported in the client, however the dialog box is disabled if of the either parameter is set to false. **Note**

Example: <CiscoTelProtocolPermissionEnabled>false</CiscoTelProtocolPermissionEnabled>

#### <span id="page-18-0"></span>**EnableVideo**

Enables or disables video capabilities during a Cisco Jabber video call.

- true (default)—Users can make and receive video calls.
- false—Users cannot make or receive video calls.

Example: <EnableVideo>false</EnableVideo>

# <span id="page-18-1"></span>**EnableVoicePush**

Applies to Cisco Jabber for iPhone and iPad.

Specifies if Cisco Jabber receives voice and video push notifications whenever there is a call, even if Cisco Jabber is inactive.

The option to set an automatic away timer is not available when push notifications are enabled.

- true (default)—Push notifications are enabled whenever there is a call.
- false—Push notifications are disabled.

Example: <EnableVoicePush>true</EnableVoicePush>

## <span id="page-18-2"></span>**EnableXMPPProtocol**

Applies to Cisco Jabber for Android, iPhone and iPad, and Windows.

Specifies if the client registers as the protocol handler for the xmpp: URI.

- true (default)—The client registers as the protocol handler for the xmpp: URI.
- false—The client does not register as the protocol handler for the xmpp: URI.

Example: <EnableXMPPProtocol>false</EnableXMPPProtocol>

# <span id="page-18-3"></span>**FCM\_Push\_Notification\_Enabled**

Applies to Jabber for Android

Specifies if the client receives push notification wen there's a new call or IM, even if Jabber is inactive.

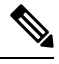

- **Note** You can't set an automatic away timer when you have enabled push notifications.
	- true (default)—Push notifications are enabled for new calls and IMs.
	- false—Push notifications are disabled.

Example: <FCM\_Push\_Notification\_Enabled>false</FCM\_Push\_Notification\_Enabled>

# <span id="page-19-0"></span>**ForceC2XDirectoryResolution**

Applies to Cisco Jabber for Windows.

Specifies if the client queries the directory to resolve contact information when users perform click-to-x actions.

- true (default)—The client queries the directory when users perform click-to-x actions.
- false—The client does not query the directory for click-to-x actions.

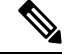

This parameter does not take effect when users connect to the corporate network through Expressway for Mobile and Remote Access. In this case, UDS provides contact resolution and the client cannot query the directory. **Note**

Example: <ForceC2XDirectoryResolution>false</ForceC2XDirectoryResolution>

# <span id="page-19-1"></span>**ForceDevicePin**

Applies to Cisco Jabber for mobile clients.

This parameter specifies that Jabber must be running on secured devices only. Configure ForceDevicePin parameter with these values:

- false(default)—Jabber does not check if the users have secured their devices.
- true—Jabber checks if the users have secured their devices.

Example:

```
<ForceDevicePin>false</ForceDevicePin>
```
# <span id="page-19-2"></span>**ForceFontSmoothing**

Applies to Cisco Jabber for Windows.

Specifies if the client applies anti-aliasing to smooth text.

- true (default)—The client applies anti-aliasing to text.
- false—The operating system applies anti-aliasing to text.

Example: <ForceFontSmoothing>false</ForceFontSmoothing>

# <span id="page-20-0"></span>**ForceUpgradingOnMobile**

Applies to Cisco Jabber for Android

Administrators can enforce upgrading to the latest version with this parameter.

- true—If newer client found in periodic check, start Android's **Immediate in-app upgrade** to force upgrade.
- false (default)—Don't force upgrade when newer client is available.

You can also use BlockVersionBelow to stop users from signing in with clients that are earlier than a specified release. BlockVersionBelow is more effective in BYOD deployments where users can disable autoupgrading on their device. **Note**

Example: <ForceUpgradingOnMobile>true</ForceUpgradingOnMobile>

# <span id="page-20-1"></span>**Inactive\_Connection\_Activation\_Timer**

Applies to all clients.

The amount of time, in seconds, to wait for the connection activation signal. Default is 120.

Example: <Inactive Connection Activation Timer>60</Inactive Connection Activation Timer>

## <span id="page-20-2"></span>**InitialPhoneSelection**

Sets the phone type for users when the client starts for the first time. Users can change their phone type after starting the client for the first time. The client then saves the user preference, and uses it for the next time when the client starts.

- deskphone—Use the desk phone device for calls.
- softphone (default)—Use the software phone (CSF) device for calls.

The client selects devices in the following order:

- **1.** Software phone devices
- **2.** Desk phone devices

If you don't provide users with software phone devices, then the client automatically selects desk phone devices.

Example: <InitialPhoneSelection>deskphone</InitialPhoneSelection>

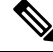

**Note** This parameter does not apply to Jabber deployed in a Virtual environment.

## <span id="page-21-0"></span>**InstantMessageLabels**

Applies to Cisco Jabber for Windows.

Defines a catalog of security labels, such as SECRET and CONFIDENTIAL, that users must apply before they send an instant message. The label appears before each message that is sent. For example, SECRET: *message text*.

You can specify a maximum of 17 labels.

Cisco Jabber uses the XEP-0258 standard to implement security labels. For more information, refer to *XEP-0258: Security Labels in XMPP*.

Cisco Jabber does not control message distribution based on these labels. Any such control requires the use of a third-party product, such as a compliance server, which supports XEP-0258 label headers.

Example for jabber-config.xml for security labels:

```
<InstantMessageLabels>
  <item selector="Classified|SECRET">
    <securitylabel xmlns='urn:xmpp: sec-label:0'>
     <displaymarking fgcolor='black' bgcolor='red'>SECRET </displaymarking>
      <label>
       <edhAttrs xmlns="https://www.surevine.com/protocol/xmpp/edh">
       <specification>2.0.2</specification>
       <version>XXXX:1.0.0</version>
       <policyRef></policyRef>
       <originator>Acme</originator>
       <custodian>Acme</custodian>
       <classification>A</classification>
       <nationalities>Acme</nationalities>
       <organisations>Acme</organisations>
       </edhAttrs>
     </label>
    </securitylabel>
 \langleitem\rangle<item...> ... </item>
</InstantMessageLabels>
```
### <span id="page-21-1"></span>**InvalidCredentialsLogout**

Applies to all Cisco Jabber clients.

When InvalidCredentialsLogout is set to  $\le$ value>true $\le$ /value>the client checks for expired tokens for non-SSO credentials. If the tokens are expired, the user issigned out and prompted to reauthenticate.The allowed values are:

- true—Jabber checks for expired tokens.
- false (default)—Jabber never checks for expired tokens.

```
Example: <InvalidCredentialsLogout>true</InvalidCredentialsLogout>
```
# <span id="page-22-0"></span>**LegacyOAuthLogout**

Applies to all Cisco Jabber clients.

If you have OAuth enabled in your deployment, Jabber checks, by default, for expired refresh tokens when users sign in. If a refresh token has expired, the user must re-authenticate. If the refresh token expires while a user is signed in, Jabber signs them out with a message that their session expired.

The LegacyOAuthLogout parameter controls this behavior. The allowed values are:

- true—Jabber never checks for expired refresh tokens.
- false (default)—Jabber checks for expired refresh tokens

Example: <LegacyOAuthLogout>true</LegacyOAuthLogout>

# <span id="page-22-1"></span>**LocalRecordingToneVolume**

Applies to all clients

Specified the volume at which the client plays the recording tone locally.

The range is 0-100 and defaults to 10.

Example: <LocalRecordingToneVolume>25</LocalRecordingToneVolume>

See EnableRecordingTone for details on properly configuring recording tones.

# <span id="page-22-2"></span>**LogWritingDesktop**

Applies to Cisco Jabber for desktop clients.

Defines the level of security for PRT logging by specifying whether logs are written to disc for desktop clients.

- Always(default)—Logs are always written to disc at DEBUG level. No option appearsin the client **Help** menu.
- UserCanEnable—Allows users to decide whether logs are written to disc or not.Setting this value creates a **Detailed Logging** option in the **Help** menu of the client, where the user can enable or disable detailed logging. If enabled, DEBUG level logging is created, and if disabled, INFO level logging is created.
- Never—Logs are never written to disc. INFO level logging is created. When a PRT is manually generated, in-memory logs are flushed to a temporary file that is deleted as soon as the PRT is generated.

Example: <LogWritingDesktop>UserCanEnable</LogWritingDesktop>

For INFO level logging, logs are kept in the in-memory buffer only, which is circular.

For DEBUG level logging, the in-memory buffer is flushed to disc when it is full. When resetting Jabber, all logs on disc are wiped.

# <span id="page-23-0"></span>**LogWritingMobile**

Applies to Cisco Jabber for mobile clients.

Defines the level of security for PRT logging by specifying whether Jabber writes logs to disc for mobile clients.

- Always (default)—Jabber always writes logs to disc at the INFO level. No option appears in the client **Help** menu.
- UserCanEnable—Allows you to decide whether to write logsto disc.Setting this value creates a **Detailed Logging** option in the **Help** menu of the client. You can enable or disable detailed logging. If enabled, creates DEBUG level logging, and if disabled, creates INFO level logging.
- Never—Jabber never writes logs to disc. This setting creates INFO level logging. When you manually generate a PRT, Jabber flushes in-memory logs to a temporary file and then deletes the file after generating the PRT.

Example: <LogWritingMobile>UserCanEnable</LogWritingMobile>

For INFO level logging, Jabber keeps logs in the in-memory buffer only, which is circular.

For DEBUG level logging, Jabber flushes the in-memory buffer to disc when it is full. Resetting Jabber wipes all logs on disc.

## <span id="page-23-1"></span>**MaxNumberOfFilesDesktop**

Applies to Cisco Jabber for desktop clients

Specifies the maximum number of Jabber problem reports. The range is 1–20. By default, the desktop clients allow 10.

#### **Example:**

<MaxNumberOfFilesDesktop>15</MaxNumberOfFilesDesktop>

## <span id="page-23-3"></span><span id="page-23-2"></span>**MaxNumberOfFilesMobile**

Applies to Cisco Jabber for mobile clients

Specifies the maximum number of Jabber problem reports. The default is 5(50MB).

#### **Example:**

<MaxNumberOfFilesMobile>20</MaxNumberOfFilesMobile>

# **Meetings\_Enabled**

Applies to all the Cisco Jabber clients.

Enables meetings capabilities in the client. Works in conjunction with the CalendarIntegrationType parameter (Windows) and the **MacCalendarIntegrationType** parameter (Mac).

- true (default)—Enables meetings capabilities, allowing you to create meetings and get reminders to join meetings.
- false—Disables meetings capabilities.

Example: <Meetings\_Enabled>false</Meetings\_Enabled>

# <span id="page-24-0"></span>**MuteAudioByDefault**

Applies to all Cisco Jabber clients.

Specifies if the microphone is automatically muted for all Jabber calls.

- false (default)—Your users microphone isn't muted for Jabber calls.
- true—Your users microphone is muted for Jabber calls.

Example: <MuteAudioByDefault>*true*</MuteAudioByDefault>

#### <span id="page-24-1"></span>**NearEndRecordingToneVolume**

Applies to all clients

Specifies the volume of the recording tone which Jabber sends to the remote device and to the near-end recording server.

The range is 0-100 and defaults to 10.

Example: <NearEndRecordingToneVolume>25</NearEndRecordingToneVolume>

See EnableRecordingTone for details on properly configuring recording tones.

#### <span id="page-24-2"></span>**Prefer\_BIB\_Recorder**

Applies to Cisco Jabber desktop clients

In deployments with Unified Communications Manager Release 12.5(1) and later, Jabber can support Unified CM's on-demand recording using Jabber's Built-In Bridge (BiB). By default, if the user joins a conference call that has an external bridge set up to record calls, Jabber uses that external bridge for recording.

Some organizations might prefer all recording to use the Jabber BiB for compliance reasons. You can use the Prefer BIB Recorder parameter to enforce recording on the Jabber BiB. The allowed values are:

- true—Use the Jabber BiB recorder for all calls.
- false (default)—If available, record on the external bridge.

Example: <Prefer\_BIB\_Recorder>true</Prefer\_BIB\_Recorder>

### <span id="page-25-0"></span>**PresenceProtocolRateLimit**

Applies to Cisco Jabber for Android on Synergy devices.

Specifies the number of times that the users can launch the Presence or Edit Presence screens from other applications. For example, if the PresenceProtocolRateLimit is three times, and the PresenceProtocolTimeLimit is 15 seconds, then a user can start the launch of Presence or Edit Presence screens from other applications three times every 15 seconds.

You can set the value between 1 to 100. The default value is 3.

Example: <PresenceProtocolRateLimit>10</PresenceProtocolRateLimit>

# <span id="page-25-1"></span>**PresenceProtocolTimeLimit**

Applies to Cisco Jabber for Android on Synergy devices.

Specifies the time within which users can launch the Presence or Edit Presence screens from other applications. You can set the value between 1 to 300 seconds. The default value is 15 seconds.

Example: <PresenceProtocolTimeLimit>5</PresenceProtocolTimeLimit>

## <span id="page-25-2"></span>**PreventDeclineOnHuntCall**

Applies to all Cisco Jabber clients.

Specifies in softphone mode if the **Ignore** button appears for an incoming call in a hunt group.

- true (default)—**Ignore** button doesn't appear for an incoming call in a hunt group.
- false—**Ignore** button appears for an incoming call in a hunt group.

Example: <PreventDeclineOnHuntCall>true</PreventDeclineOnHuntCall>

#### <span id="page-25-3"></span>**PrintIMEnabled**

Applies to Cisco Jabber for Windows.

Specifies whether users have the ability to print conversations from the chat window.

- true (default)—Users can print conversations from the chat window by right-clicking and selecting **Print**.
- false—Users cannot print conversations from the chat window. If they right-click inside the window, the **Print** option is not in the menu.

Example: <PrintIMEnabled>false</PrintIMEnabled>

### <span id="page-26-0"></span>**ProfileProtocolRateLimit**

Applies to Cisco Jabber for Android on Synergy devices.

Specifies the number of times that users can launch the Profile screen of a contact from other applications. For example, if the ProfileProtocolRateLimit is three times, and the ProfileProtocolTimeLimit is 15 seconds, then a user can start the launch of the Profile screen of a contact from other applications three times every 15 seconds.

You can set the value between 1 to 100. The default value is 3.

Example: <ProfileProtocolRateLimit>10</ProfileProtocolRateLimit>

# <span id="page-26-1"></span>**ProfileProtocolTimeLimit**

Applies to Cisco Jabber for Android on Synergy devices.

Specifies the time limit for users to launch the Profile screen of a contact from other applications. You can set the value between 1 to 300 seconds. The default value is 15 seconds.

Example: <ProfileProtocolTimeLimit>10</ProfileProtocolTimeLimit>

#### <span id="page-26-2"></span>**ProvisionProtocolRateLimit**

Applies to Cisco Jabber for Android.

Specifies the number of times the URL provision protocol can be initiated.

For example, if the ProvisionProtocolRateLimit is 3 times, and the ProvisionProtocolTimeLimit is 15 seconds, then a user can launch Cisco Jabber with the URL provision three times every 15 seconds.

You can set the value between 1 to 100. The default value is 3.

Example: <ProvisionProtocolRateLimit>10</ProvisionProtocolRateLimit>

### <span id="page-26-4"></span><span id="page-26-3"></span>**ProvisionProtocolTimeLimit**

Applies to Cisco Jabber for Android.

Specifies the time within which the URL provision protocol can be initiated. You can set the value between 1 to 300 seconds. The default value is 15 seconds.

Example: <ProvisionProtocolTimeLimit>10</ProvisionProtocolTimeLimit>

# **Push\_Notification\_Enabled**

Applies to Cisco Jabber for iPhone and iPad.

Specifies if Cisco Jabber receives push notifications whenever there is a new IM, even if Cisco Jabber is inactive.

The option to set an automatic away timer is not available when push notifications are enabled.

- true (default)—Push notifications are enabled whenever there is a new IM.
- false—Push notifications are disabled.

Example <Push\_Notification\_Enabled>false</Push\_Notification\_Enabled

#### <span id="page-27-0"></span>**Recent\_Chats\_Enabled**

Applies to Cisco Jabber for Windows.

Determines whether the Chats tab is available on the Hub window. This parameter is not applicable in phone-only deployments.

- true (default)—the Chats tab is shown on the Hub window.
- false—the Chats tab is not shown on the Hub window.

Example: <Recent Chats\_Enabled>false</Recent Chats\_Enabled>

# <span id="page-27-1"></span>**RecordingToneInterval**

Applies to all clients

Specifies the milliseconds between consecutive tones.

The range is 8000-32000 and defaults to 11500.

Example: <RecordingToneInterval>true</RecordingToneInterval>

See EnableRecordingTone for details on properly configuring recording tones.

#### <span id="page-27-2"></span>**RememberChatList**

Applies to Cisco Jabber for mobile clients.

Specifies if the user's chat list is saved and restored after relaunching Jabber.

- on (default)—If you set the parameter as *on* or if you leave it empty, then the user's chat list is saved and restored after relaunching Jabber. Also, **Save chat list** option is available in the client.
- off—User's chat list is not saved, and **Save chat list** option is not available the client.

Example:

<RememberChatList>on</RememberChatList>

# <span id="page-27-3"></span>**RemoteDestinationEditingWithMultipleDevices**

Applies to Cisco Jabber for Windows.

Allows you to determine whether users with multiple devices can edit or add remote destinations. For more information, see *Configure Extend and Connect* chapter from the document *On-Premises Deployment for Cisco Jabber* .

- true (default)—Users with multiple devices can edit or add remote destinations.
- false—Users with multiple devices cannot edit or add remote destinations.

#### Example:

<RemoteDestinationEditingWithMultipleDevices>false</RemoteDestinationEditingWithMultipleDevices>

#### <span id="page-28-0"></span>**RemotePRTServer**

Applies to Cisco Jabber for Windows and Mac

Specifies the script that uploads the PRT logs to your server when your administrator generates the logs through the **Phone** list in **Unified CM Administration**.

Example: <RemotePRTServer>http://*server path*/UploadZIP.php</RemotePRTServer>

### <span id="page-28-1"></span>**SaveLogToLocal**

Applies to mobile clients.

Enables the **Send logs to** button in the **Problem reporting** window.

- true (default) User can save logs.
- false Button is not available.

Example: <SaveLogToLocal>True</SaveLogToLocal>

#### <span id="page-28-2"></span>**ScreenShareAuditMessages**

Applies to Cisco Jabber for Windows

Enables Jabber clients to send information about all user actions to the Presence server for compliance or auditing purposes.

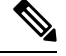

**Note** If you also have an active compliance server, the Presence server sends the information to compliance server.

- true—Jabber sends information to the Presence server about user actions during IM-only screen sharing.
- false (default)—Jabber doesn't send any information to the Presence server about user actions during IM-only screen sharing.

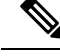

If you want to enable this feature, ensure that all Jabber clients are running at least release 11.0(1). For clients earlier than 11.0(1), the collected information during IM-only screen sharing is sent to the clients as instant messages. **Note**

Example: <ScreenShareAuditMessages>true</ScreenShareAuditMessages>

# <span id="page-29-0"></span>**selfcareURL**

Applies to Cisco Jabber desktop clients.

Specifies the fully qualified domain name (FQDN) of Cisco Unified Communications Manager service.

Defines the URL for the Self Care Portal when no default service profile is selected in Cisco Unified Communications Manager.

Example: <selfcareURL>*http://server\_name/selfcareURL*</selfcareURL>

#### <span id="page-29-1"></span>**SelfMuteTone**

Applies to Cisco Jabber for Windows and Cisco Jabber for Mac.

Determines whether Jabber plays an audio tone when the user mutes or unmutes their own microphone. This tone can be heard only by the user themselves, not the other participants in a call or meeting.

- true (default)—The tone plays when the user mutes or unmutes their microphone.
- false—The tone does not play when the user mutes or unmutes their microphone.

```
<SelfMuteTone>false</SelfMuteTone>
```
## <span id="page-29-2"></span>**ServiceDiscoveryExcludedServices**

Applies to all Cisco Jabber clients.

Specifies whether to exclude certain services from Service Discovery.

- WEBEX—When you set this value, the client:
	- Does not perform CAS lookup
	- Looks for \_cisco-uds, \_cuplogin, and \_collab-edge.
- CUCM—When you set this value, the client:
	- Does not look for \_cisco\_uds
	- Looks for cuplogin and collab-edge.

You can specify multiple, comma-separated values to exclude multiple services.

Example: <ServiceDiscoveryExcludedServices> WEBEX,CUCM </ServiceDiscoveryExcludedServices>

## <span id="page-30-0"></span>**ServicesDomainSsoEmailPrompt**

Applies to all the Cisco Jabber clients.

Specifies whether the user is shown the email prompt for the purposes of determining their home cluster.

- ON—The prompt is shown.
- OFF (default)—The prompt is not shown.

Example: <ServicesDomainSsoEmailPrompt>ON</ServicesDomainSsoEmailPrompt>

# <span id="page-30-1"></span>**SharePortRangeSize**

Applies to Cisco Jabber for Windows.

Specifies the size of the port range, when used with the SharePortRangeStart parameter. The minimum value is 40. The default is 16383. The value when added to the SharePortRangeStart parameter cannot exceed 65535.

For more information on port ranges, see the topic on *Ports and Protocols* in the *Planning Guide for Cisco Jabber*.

Example:

```
<Policies>
<SharePortRangeStart>45130</SharePortRangeStart>
<SharePortRangeSize>100</SharePortRangeSize>
</Policies>
```
# <span id="page-30-2"></span>**SharePortRangeStart**

Applies to Cisco Jabber for Windows.

This parameter is used with SharePortRangeSize to specify a port range to use when users share their screen from a chat window.

If you do not configure these parameters, then the client uses the default port range for IM screen share, 49152 to 65535. For more information on default port ranges, see the topic on *Ports and Protocols* in the *Cisco Jabber Planning Guide*.

The value you enter specifies the start of the port range. The minimum value is 1024. The value cannot exceed 65535 minus the SharePortRangeSize.

Example:

```
<Policies>
<SharePortRangeStart>45130</SharePortRangeStart>
<SharePortRangeSize>100</SharePortRangeSize>
</Policies>
```
This example gives the port range 45130 to 45230.

## <span id="page-31-0"></span>**ShareProtocolRateLimit**

Applies to Cisco Jabber for Android.

Specifies the number of times sharing files or messages can be initiated. For example, if theShareProtocolRateLimit is 3, and the ShareProtocolTimeLimit is 15 seconds, then a user can start files sharing or message sharing on Cisco Jabber three times every 15 seconds.

You can set the value between 1 to 100. The default value is 3.

Example: <ShareProtocolRateLimit>10</ShareProtocolRateLimit>

# <span id="page-31-1"></span>**ShareProtocolTimeLimit**

Applies to Cisco Jabber for Android.

Specifies the time within which sharing files or messages can be initiated. You can set the value between 1 to 300 seconds. The default value is 15 seconds.

Example: <ShareProtocolTimeLimit>10</ShareProtocolTimeLimit>

### <span id="page-31-2"></span>**ShowSelfCarePortal**

Applies to Cisco Jabber for desktop clients.

Determines whether the Self Care Portal tab displays in the **Options** dialog.

- true (default)—the Self Care Portal tab displays in the **Options** dialog.
- false—the Self Care Portal tab does not display in the **Options** dialog

Example: <ShowSelfCarePortal>false</ShowSelfCarePortal>

# <span id="page-31-3"></span>**SoftPhoneModeWindowBehavior**

Applies to Cisco Jabber for Windows.

Specifies the behavior of the conversation window when the user has answered a call in softphone control mode.

- OnVideo—Conversation window is only displayed for video calls.
- OnCall (default)—Conversation window is always displayed when a call is answered.
- Never—Conversation window is never displayed when a call is answered.

Example: <SoftPhoneModeWindowBehavior>Never</SoftPhoneModeWindowBehavior>

#### <span id="page-32-0"></span>**TelemetryCustomerID**

Applies to all the Cisco Jabber clients.

Specifies the source of analytic information. This can be a string that explicitly identifies an individual customer or a string that identifies a common source without identifying the customer. Cisco recommends using a Global Unique Identifier (GUID) generating utility to generate a 36 character unique identifier or to use a reverse domain name. The following utilities are available for generating a GUID:

- Mac OS X uuidgen
- Linux uuidgen
- Microsoft Windows [guid]::NewGuid().ToString() or (from cmd.exe) powershell -command "[guid]::NewGuid().ToString()"
- Online guid.us

This identifier must be globally unique regardless of the method used to create the GUID.

Example: <TelemetryCustomerID>*customerIdentifier*</TelemetryCustomerID>

#### <span id="page-32-1"></span>**TelemetryEnabled**

Applies to all Cisco Jabber clients.

Specifies whether Cisco Jabber client gathers the analytics data or not. To improve user experience and product performance, Cisco Jabber client might gather analytics data.

- true (default)—Analytics data will be gathered.
- false—Analytics data will not be gathered.

Example: <TelemetryEnabled>false</TelemetryEnabled>

## <span id="page-32-2"></span>**TelemetryEnabledOverCellularData**

Applies to Cisco Jabber for mobile clients.

Specifies whether analytics data will be sent over Wi-Fi.

- true (default)—Analytics data will be sent over Wi-Fi and mobile data connections.
- false—Analytics data will be sent over Wi-Fi connections only.

Example: <TelemetryEnabledOverCellularData>false</TelemetryEnabledOverCellularData>

### <span id="page-32-3"></span>**Telephony\_Enabled**

Applies to all Cisco Jabber clients.

Enables audio and video capabilities and user interface in the client.

- true (default)—Enables audio and video capabilities and user interface.
- false—Disables audio and video capabilities and user interface.

If your client is enabled for IM-only mode, then you must set this parameter to false. If you do not set this parameter in IM-only mode deployments, then users may see disabled telephony capabilities on their user interface.

Example: <Telephony\_Enabled>false</Telephony\_Enabled>

## <span id="page-33-0"></span>**TelephonyProtocolRateLimit**

Applies to Cisco Jabber for Windows, Mac, and Android.

Specifies the number of times a call can be initiated from one of the telephony protocol handlers (tel: ciscotel, sip). For example, if the TelephonyProtocolRateLimit is 2, and the TelephonyProtocolTimeLimit is 10 seconds, then a user can start a call from one of the telephony protocol handlers two times every 10 seconds.

You can set the value between 1 to 100. The default value is 2.

**Note**

Only one protocol handler can be processed at one time. Any other protocol handler arriving when the user already has a call alert are either discarded or queued up.

Example: <TelephonyProtocolRateLimit>10</TelephonyProtocolRateLimit>

#### <span id="page-33-1"></span>**TelephonyProtocolTimeLimit**

Applies to Cisco Jabber for Windows, Mac, and Android.

Specifies the time within which a user can start a call from one of the telephony protocol handlers (sip, tel, ciscotel) before the TelephonyProtocolRateLimit is hit or reset. The default value for initiating a call from one of the telephony protocol handlers is 10 seconds for every two attempts. You can set the value between 1-300 seconds.

Example: <TelephonyProtocolTimeLimit>10</TelephonyProtocolTimeLimit>

# <span id="page-33-2"></span>**UserDefinedRemoteDestinations**

Applies to Cisco Jabber for Windows.

Lets users add, edit, and delete remote destinations through the client interface. Use this parameter to change the default behavior when you provision Extend and Connect capabilities.

By default, if a user's device list contains only a CTI remote device, the client does not let that user add, edit, or delete remote destinations. This occurs to prevent users from modifying dedicated remote devices that you assign. However, if the user's device list contains a software device or a desk phone device, the client lets users add, edit, and delete remote destinations.

- true—Users can add, edit, and delete remote destinations.
- false (default)—Users cannot add, edit, and delete remote destinations.

Example: <UserDefinedRemoteDestinations>true</UserDefinedRemoteDestinations>

# <span id="page-34-0"></span>**UserEnabledDetailedLogging**

Applies to mobile clients.

Enables the **Detailed logging** option in the **Problem reporting** window.

- true —User can select detailed logging.
- false (default) Option is not available.

Example: <UserEnabledDetailedLogging>True</UserEnabledDetailedLogging>

# <span id="page-34-1"></span>**Voicemail\_Enabled**

Applies to all the Cisco Jabber clients.

Enables voicemail capabilities and user interface in the client.

- true (default)—Enables voicemail capabilities and user interface.
- false—Disables voicemail capabilities and user interface.

Example: <Voicemail\_Enabled>false</Voicemail\_Enabled>

# <span id="page-34-2"></span>**VoiceServicesDomain**

Applies to all the Cisco Jabber clients.

Specifies the Fully Qualified Domain Name that represents the DNS domain where the DNS SRV records for *\_collab-edge* and *\_cisco-uds* are configured.

Example: Given the following DNS SRV records:

- \_collab-edge.\_tls.voice.example.com
- \_cisco-uds.\_tcp.voice.example.com

The VoiceServicesDomain value will be *voice.example.com*.

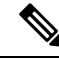

Don't configure this parameter for MRA when your voice services domain is the same as the sign-in account domain. For deployments with MRA, only configure this parameter if the domains are different. **Note**

# <span id="page-35-0"></span>**WhitelistBot**

Applies to all the Cisco Jabber clients.

Only Bots listed in WhitelistBot are allowed to start group chats,conference calls or join instant meetings. If WhitelistBot configuration parameter is not defined, the default will be the JIDs defined in AdminConfiguredBot.

Cisco Jabber allows regular expressions in WhitelistBot, like the \* special character. For example \* would open "robot-type" messages coming from any client, or {bot}\*{@cisco.com} would whitelist JIDs beginning with bot, for example, bot1@cisco.com, bot\_thisworks@cisco.com.

Example:<WhitelistBot>bot1@example.com;bot2@example.com;bot3@example.com</WhitelistBot>